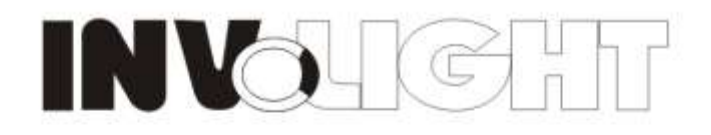

Outdoor DMX Flood Bar, 44\*Tri-3W RGB

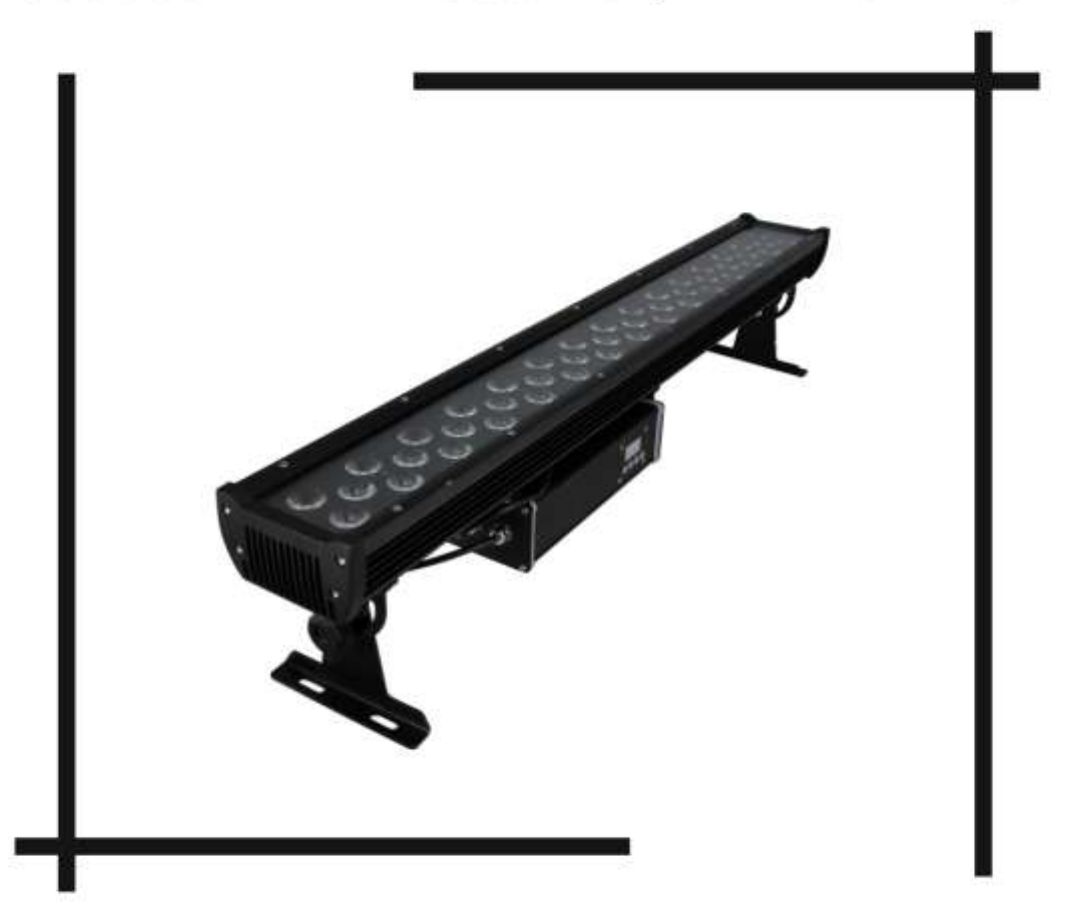

## LEDBAR500

### **USER MANUAL**

#### **Outdoor DMX Flood Bar, 44\*Tri-3W RGB User Manual**

Our Outdoor LED Flood bar offers many possibilities to achieve the effects which you want. It is for DJs, bands, nightclubs and other performers who want a complete LED wash light system. Please read the manual before operation.

#### **A. SPECIFICATION**

- 1. Power input: 110~240VAC 50/60Hz
- 2. Power consumption: 152W
- 3. Fuse choosing: 1.5A/250V@240V, 3A/125V@110V
- 4. LED: 44pcs tri-3w
- 5. Beam angle: 40 degree
- 6. Working Temperature: -10~40℃
- 7. DMX channel: 5CH, 8CH, 9CH
- 8. DMX connection type: 3-pin
- 9. IP rate: IP65
- 10. Working mode:DMX mode, master/slave mode, built-in programs, auto running, static color
- 11. Power out connect the fixture quantity: 9pcs@240V, 4pcs@110V
- 12. The buttons can be locked
- 13. Weight: 11.3kg
- 14. Size: 1027\*160\*212.7mm

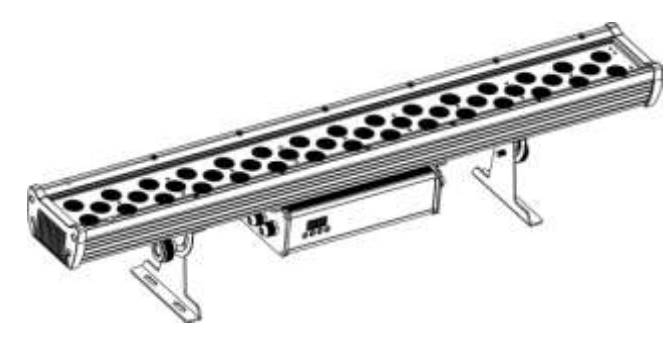

#### **B. OPERATION**

There are many kinds of effects for this item, it is easy to operate, and there are six kinds of working mode as below:

·built-in programs

·auto running

·DMX mode

·master/slave mode

·single fixture controlled static color mode

·whole fixture static color mode

#### **1. Built-in Programs Mode**

- 1. Press the "MODE" to enter into the manual choosing menu "Pr.xx".
- 2. Press the "UP "or "DOWN" to choose the program from  $\lceil r \rceil$ .

3. When the LED display shows  $\lceil r \cdot \cdot \cdot \cdot \cdot \rceil$ , first time to press the "SETUP", it will shows the "SP.XX", then setup the program running speed  $5PI \sim 5PF$  (SP100). through the "UP" or "DOWN"; second time to press

the "SETUP", it will shows the "FSxx", then setup the speed of the strobe  $\sqrt{F_500} \sim 599$  through the "UP" or "DOWN".

#### **2. Auto Running Mode**

Press the "MODE" to enter into the auto running working mode "AUTO", the fixture will perform the 9 kinds of working mode from Pr.01~Pr.09, the user can setup the running speed, strobe speed under the program of Pr.01~Pr.09, the finished effects would be perform in order under the auto running working mode.

#### **3. DMX Mode**

1. Press the "MODE", enter the DMX working mode menu "d.×××".

2. Press the "UP" or "DOWN" to setup the DMX address value  $\frac{d}{d\theta}$   $\sim$   $\frac{15}{6}$   $\frac{17}{6}$ .

3. Press the "SETUP", enter the DMX working mode menu X-ch.

4. Press the "UP" or "DOWN" to set up the DMX working mode, there are three kinds of working mode as  $\frac{1}{2}$  th, 8-ch 9-ch

DMX working mode 1:5<sup>-ch</sup>

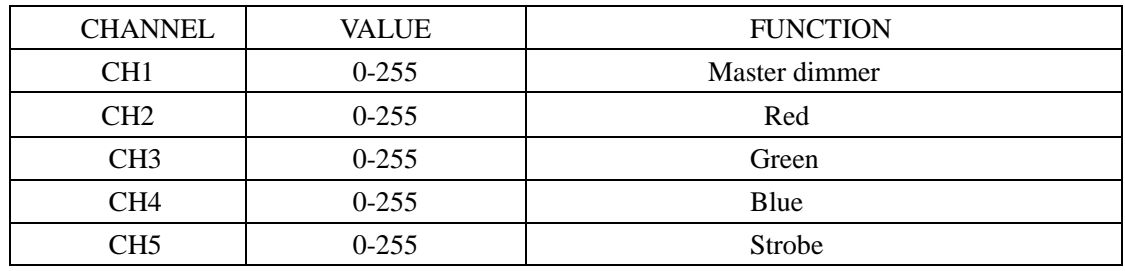

#### DMX working mode 2:  $\mathbf{B}$  - ch

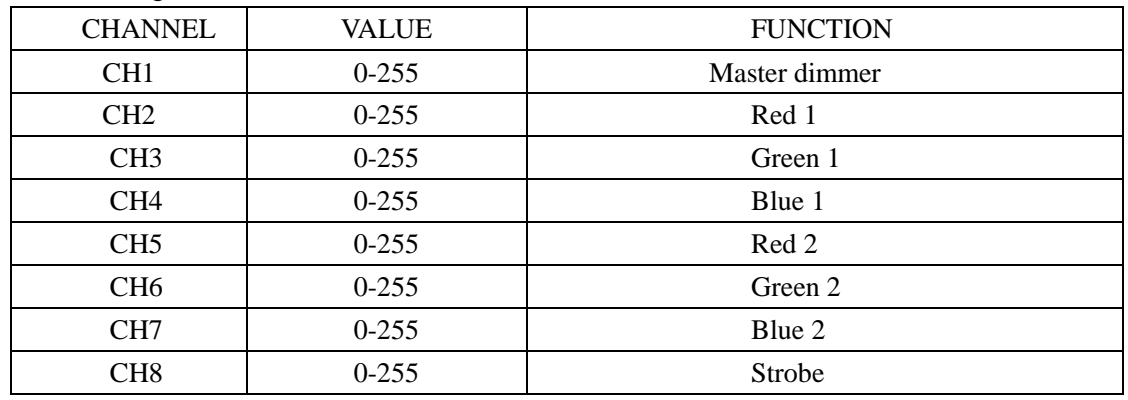

DMX working mode 3:  $\frac{9 \cdot \pi h}{9 \cdot \pi h}$  (9 channels)

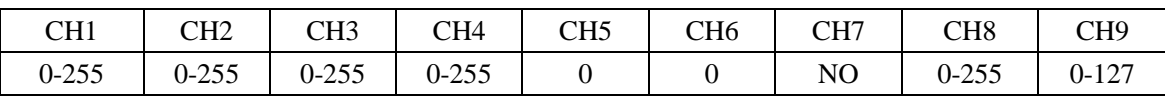

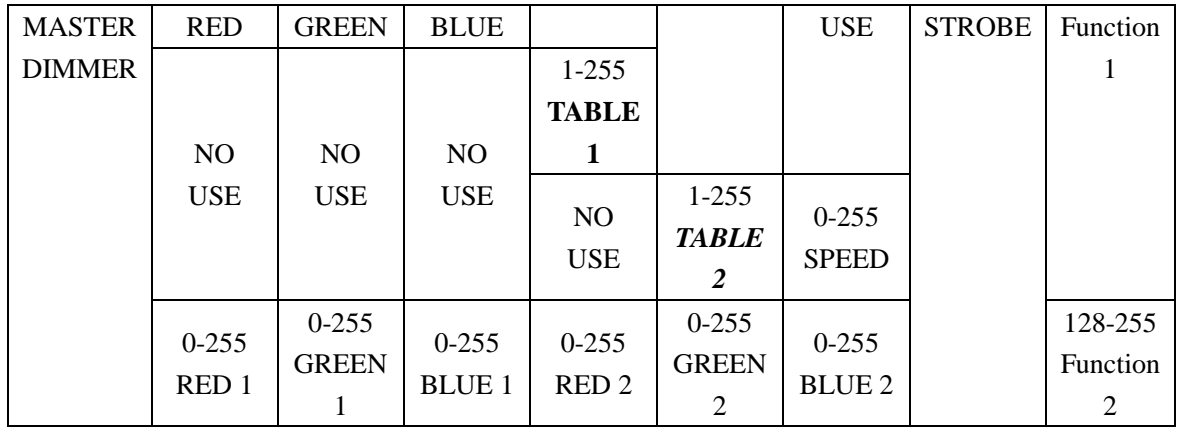

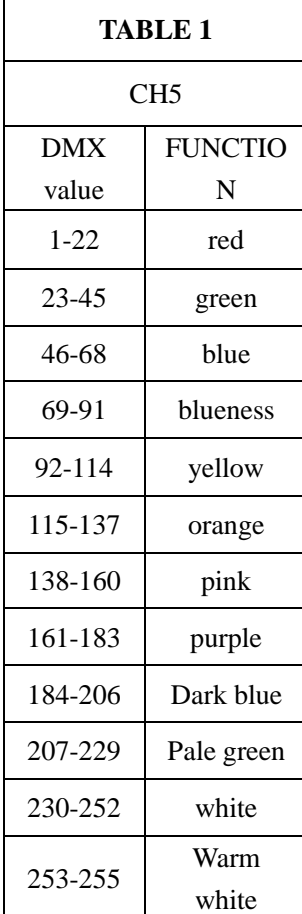

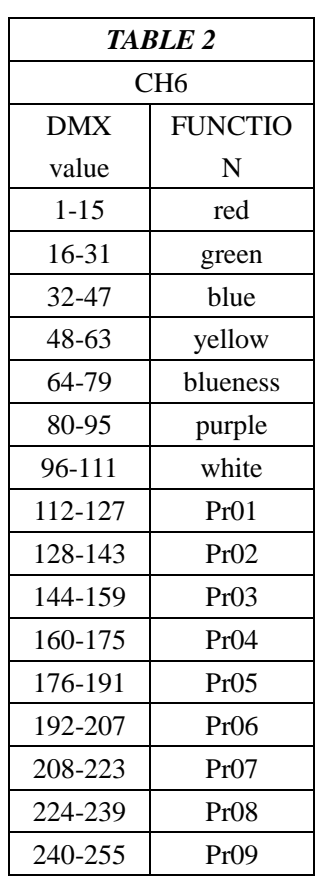

#### **D. Master/slave Mode**

Press the "MODE", enter the master/slave mode "SLAV".

#### **E. Single fixture controlled static color mode**

1) Press the "MODE", enter the single fixture controlled static color mode"COL1"

2) Press the "SETUP", it will show"1.xxx"(first fixture: red), "2.xxx"(firs fixture: green), "3.xxx"(first fixture:

blue), "4.xxx"(second fixture: red), "5.xxx"(second fixture: green), "6.xxx"(second fixture: blue)

3) Press the "UP "or "DOWN" to adjust the brightness of the static color.\

#### **F. Whole fixture static color**

1) Press the "MODE" enter the whole fixture static color mode"COL2"

2) Press the "SETUP", it will show "r.xxx" (red), "g.xxx"(green), "b.xxx"(blue)

3) Press the "UP" or "DOWN" to adjust the brightness of the static color.

#### **NOTE:**

1. If there is no press within 20 seconds, the LED display will turn off. At the same time, the button would be locked to avoid any disoperation from irrelevant personnel. Then if press any button, the LED Display will show "Lock", it means the button has been locked. After you press the "MODE"+ "DOWN" two buttons more than 1 second, The LED display will recover the display, then every button will recover its function.

2. This fixture has the function of self-protection from the high temperature, when the fixture under the whole lighting for a long time, the fixture would adjust the power consumption by itself according to the heat dissipation. If the user needs the fixture working under the whole power consumption, please keep unobstructed for the heat dissipation.

3. When the fixture get power, it will show the version, such as V1.0, it will keeps about 2 seconds, then perform the working mode of the user's setting.

# INVO  $\left| \right|$  (c)  $\left| \right|$

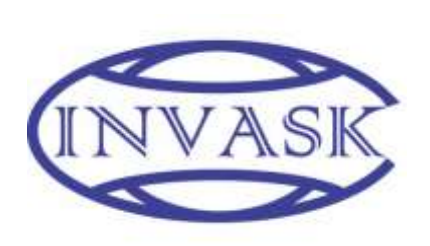

**ООО «ИНВАСК» Адрес: 143406, Московская область, Красногорск, ул. Ленина, дом 3-Б Тел. (495) 565-0161 (многоканальный) Факс (495) 565-0161, доб. 105 http://www.invask.ru e-mail: invask@invask.ru Сервис-центр «ИНВАСК» Адрес: 143400, Московская область, Красногорск, Коммунальный квартал, дом. 20 Тел. (495) 563-8420, (495) 564-5228 e-mail: service@invask.ru**